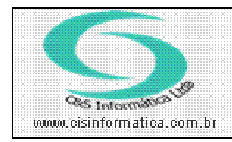

## Procedimento

Sistemas de Gestão Empresarial SGECS Tel. 55 (0xx11) 2682-7045 / 2023-1587

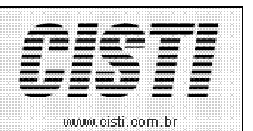

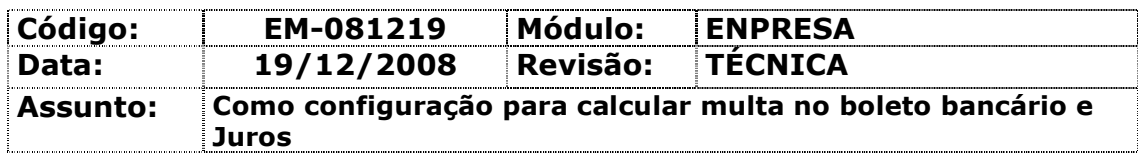

• Entrar no Sistema EMPRESA.

· Selecionar na barra a opção CONFIGURAÇÕES e no painel selecionar a opção CADASTRO DE EMPRESAS LICENCIADAS.

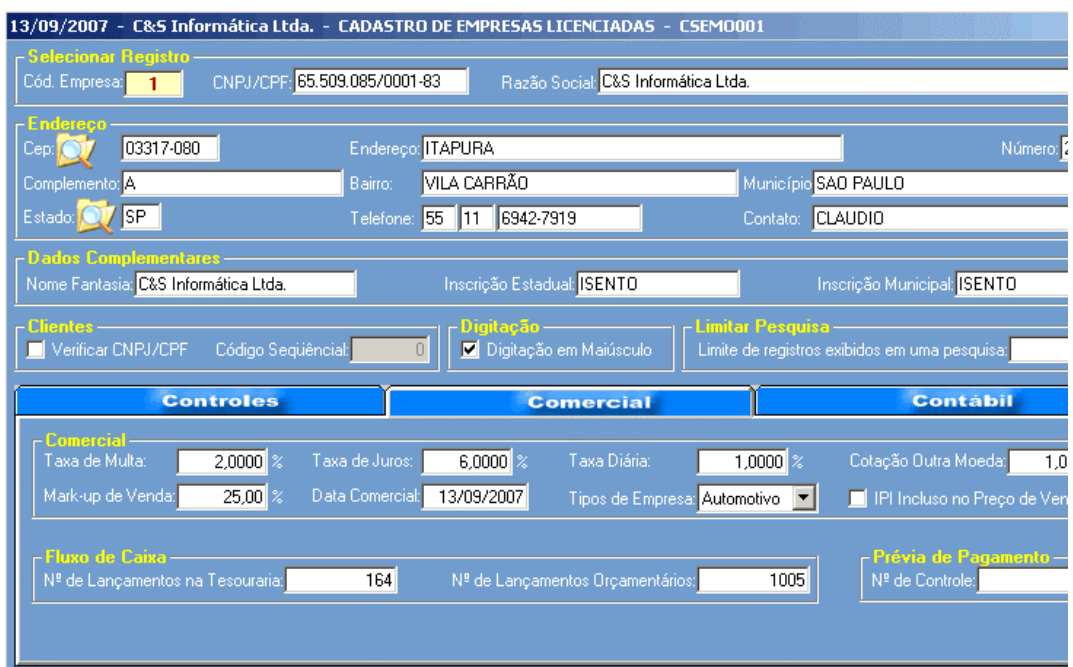

É muito comum no campo de Taxa de Multa preencherem com 2% e na Taxa de juros 6%.

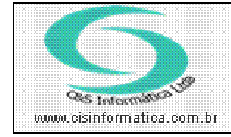

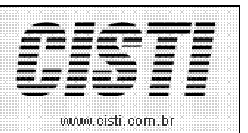

## Exemplo do Boleto a Laser.

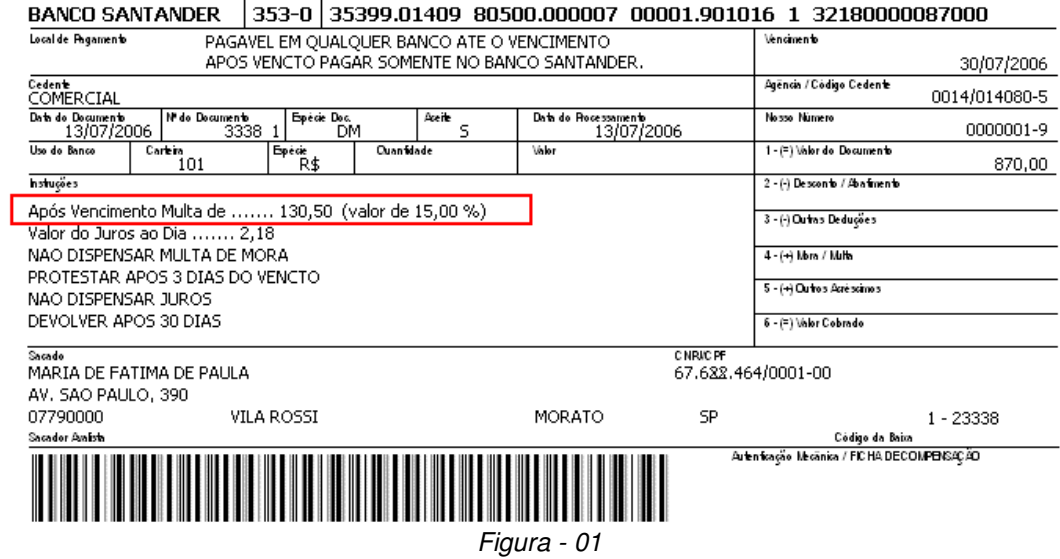

 $\overline{2}$